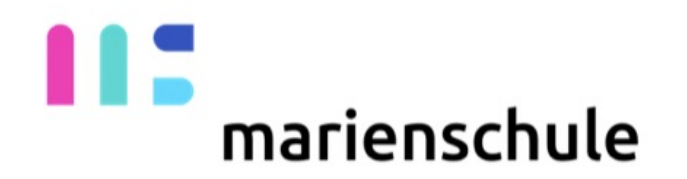

#### Verwaltung der Schülerinnen iPads mit der App

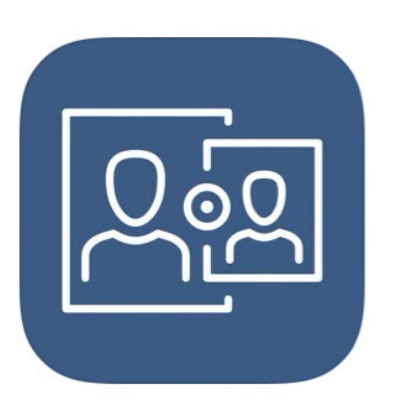

### **Jamf Parent**

**JAMF Software** 

Nur für Eltern

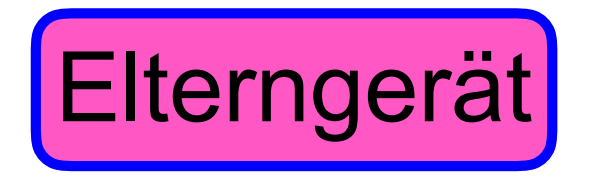

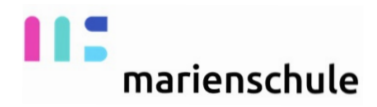

#### Jamf Parent App im App Store runterladen

 $\epsilon$ 

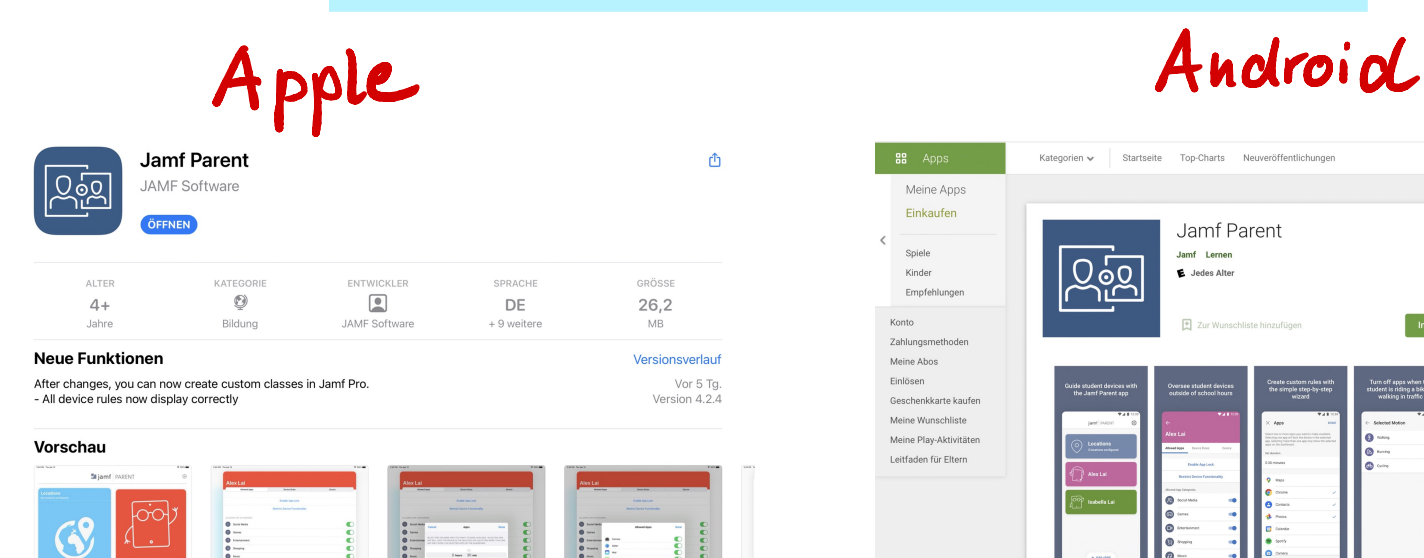

Apps

 $\boxed{\blacksquare}$  Heute

 $\mathcal{P}$  Spiele

 $\triangle$  Arcade

Q Suchen

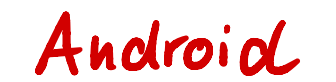

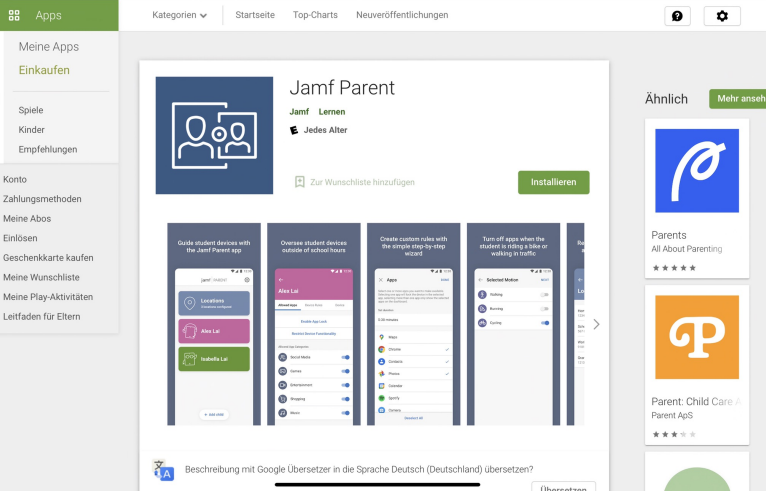

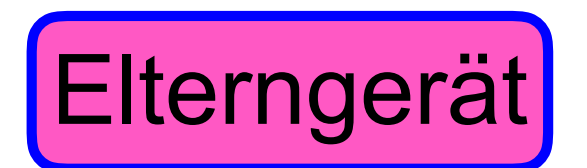

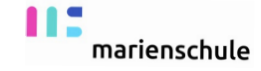

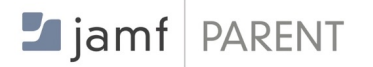

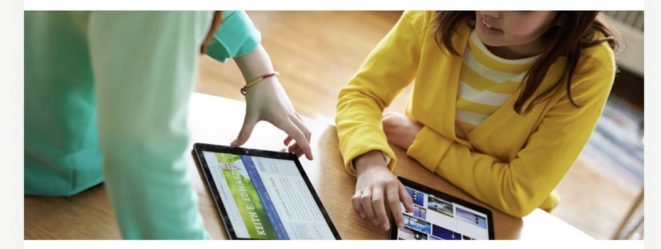

Verwenden Sie Jamf Parent, um das von der Schule an Ihr Kind ausgegebene Gerät zu verwalten

Anfangen

Datenschutzbestimmungen

In Übereinstimmung mit den Datenschutzbestimmungen von Apple werden über unseren Dienst erfasste Daten niemals an Dritte weitergeleitet.

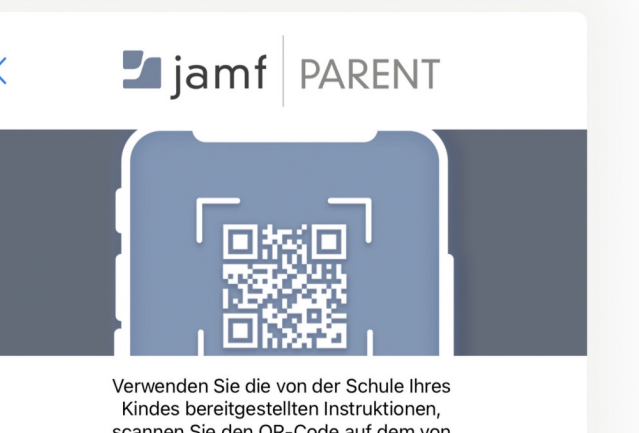

scannen Sie den QR-Code auf dem von der Schule ausgegebenen Gerät Ihres Kindes, oder melden Sie sich mit Ihren Lamf Daront Zugangedaton an

**OR-Code scannen** 

oder ANMELDEN

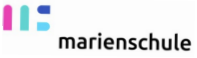

## Schülerinnengerät

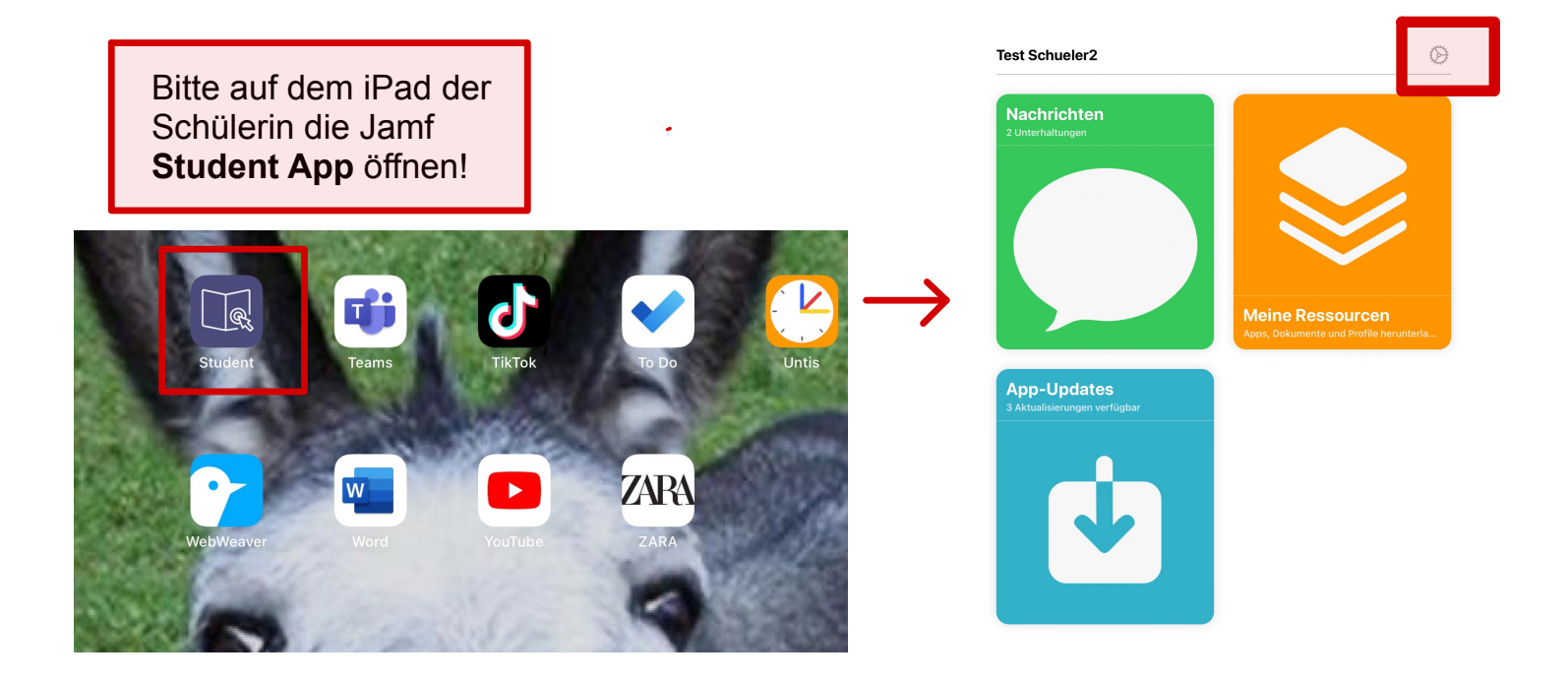

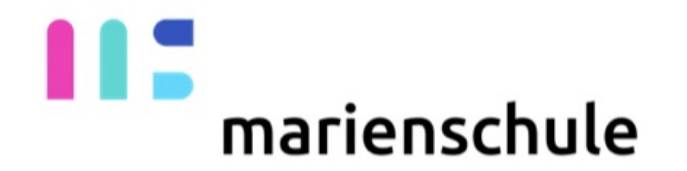

## Bei dem iPad der Schülerin müssen **WLAN**, **Bluetooth** und die **Ortungsdienste** eingeschaltet sein!

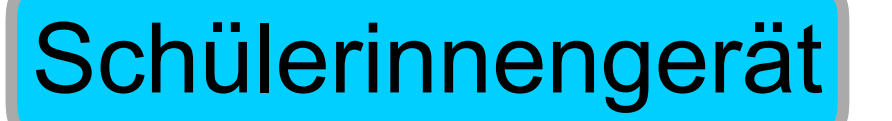

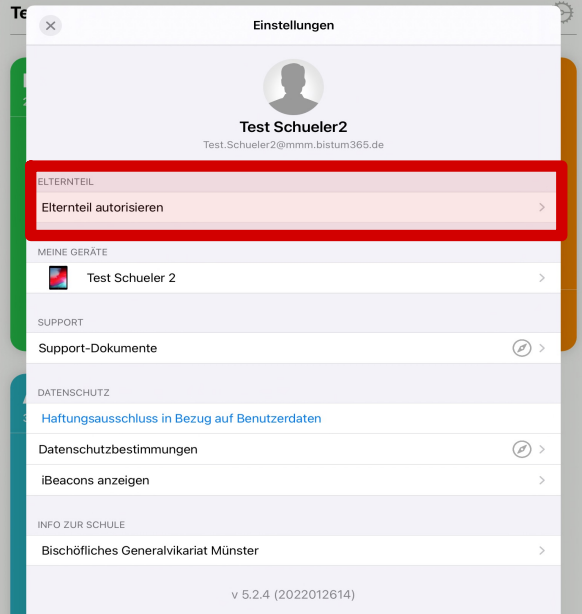

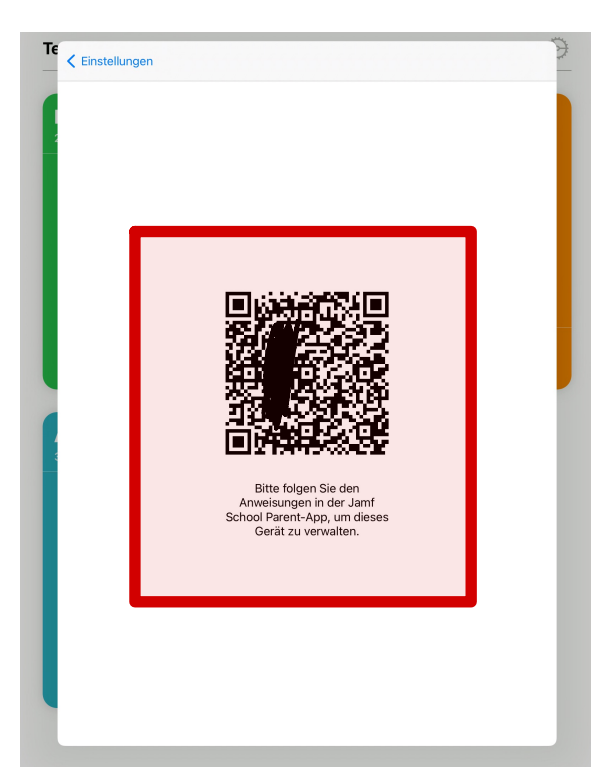

m marienschule

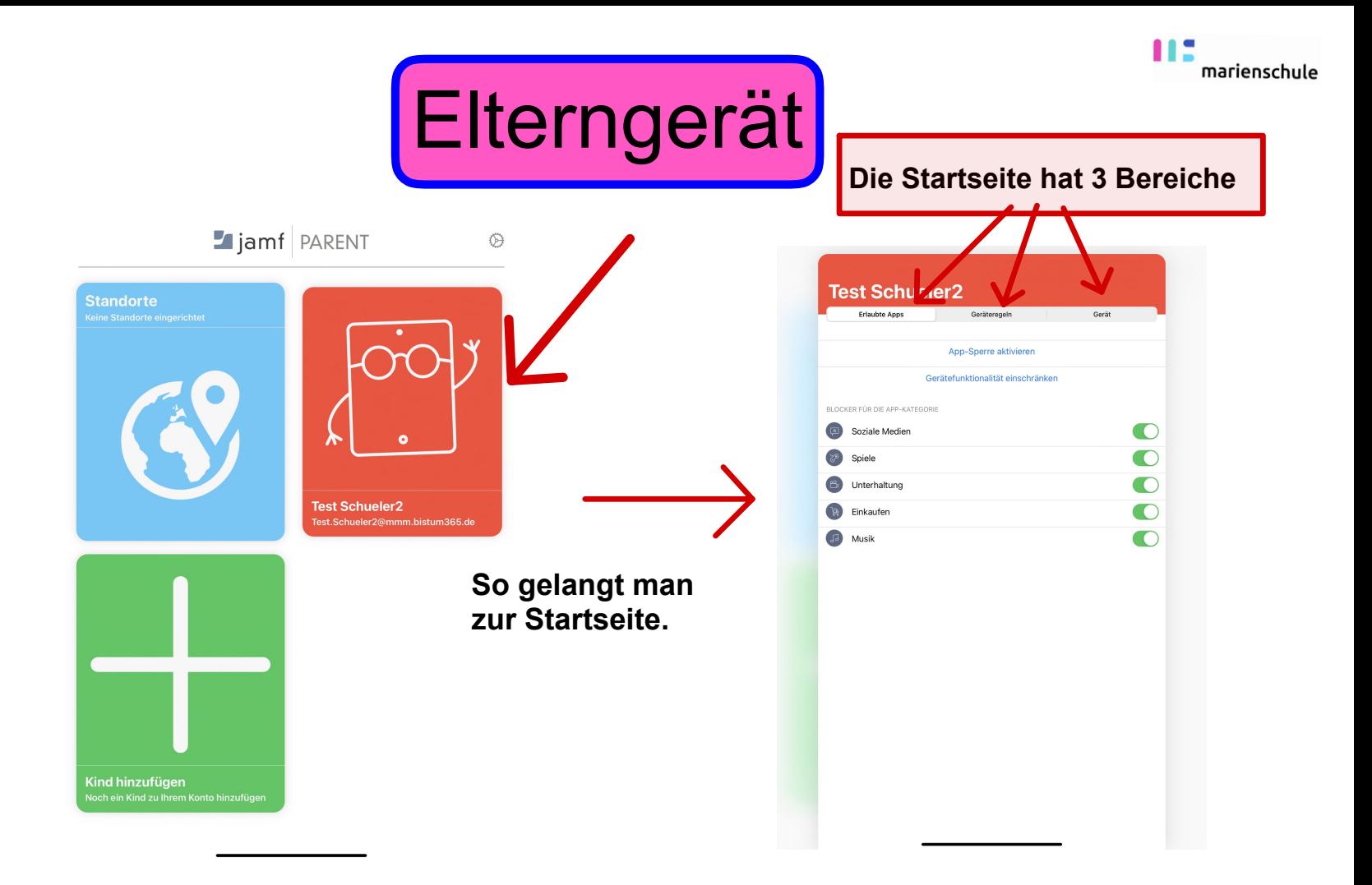

#### **1. Bereich: Erlaubte Apps:**

In diesem Bereich kann man bestimmte Kategorien sperren und bestimmte Apple Gerätefunktionen sperren

und - und jetzt wird es kompliziert bestimmt Apps auf eine **Positivliste** setzen, d.h. nur diese Apps sind dann für die Schülerin sichtbar.

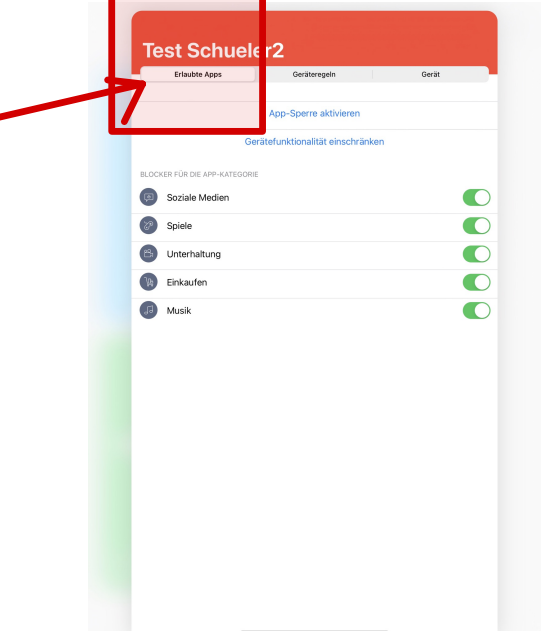

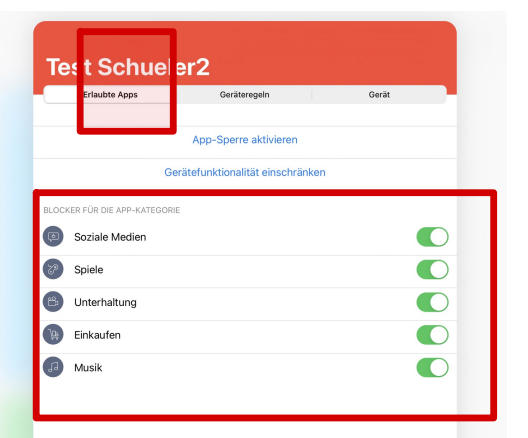

Hier kann man eine Kategorie sperren: **Instagram** und **Snapchat** zählen beispielsweise zu den **Sozialen Medien**, **TikTok** zur Kategorie **Unterhaltung**.

marienschule

#### marienschule

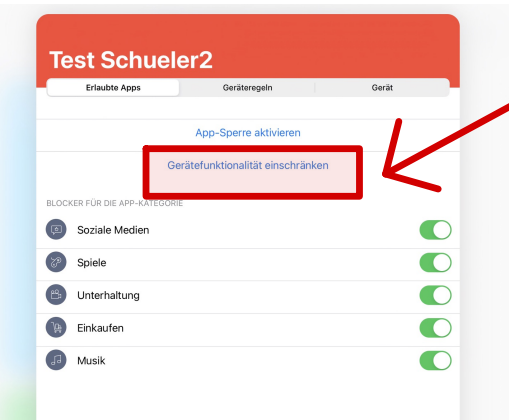

Hier kann man eine Gerätefunktion sperren: Gemeint sind damit nur **Apple native Apps!** 

Hier wird zum Beispiel die **Kamerafunktion** unterdrückt!

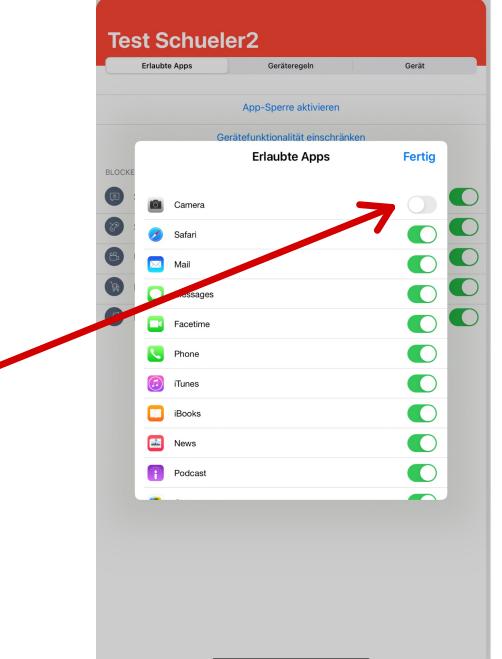

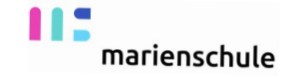

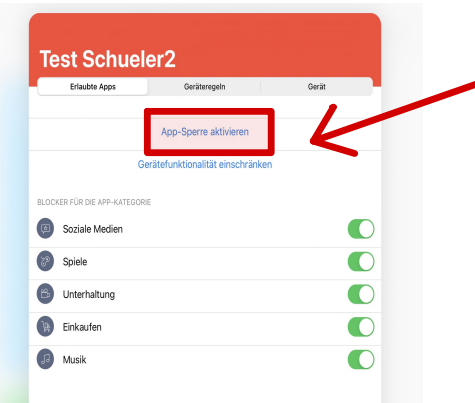

Hier werden bestimmte Apps erlaubt. Nur die **ausgewählten Apps**  erscheinen auf den iPads der Schülerinnen.

Gleichzeitig kann man festlegen, wie lange die Apps auf den Schülerinnen iPads sind. **Alle anderen Apps sind in dieser Zeit ausgeblendet!**

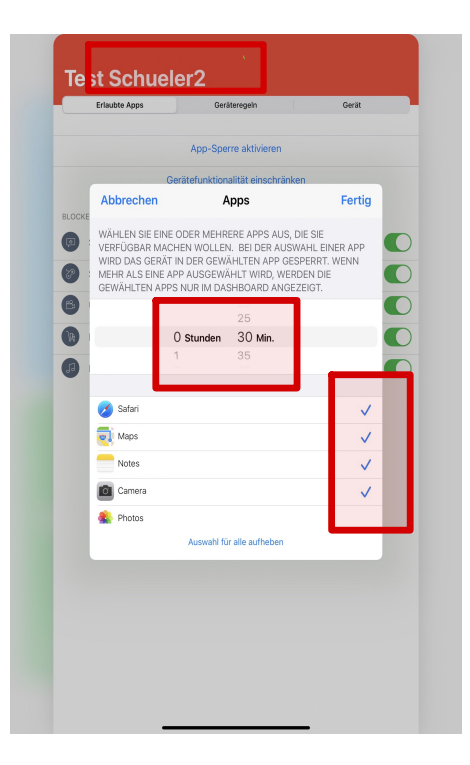

#### **Ein Bespiel**:

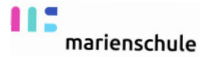

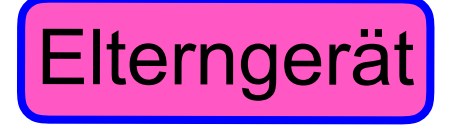

### Elterngerät Schülerinnengerät

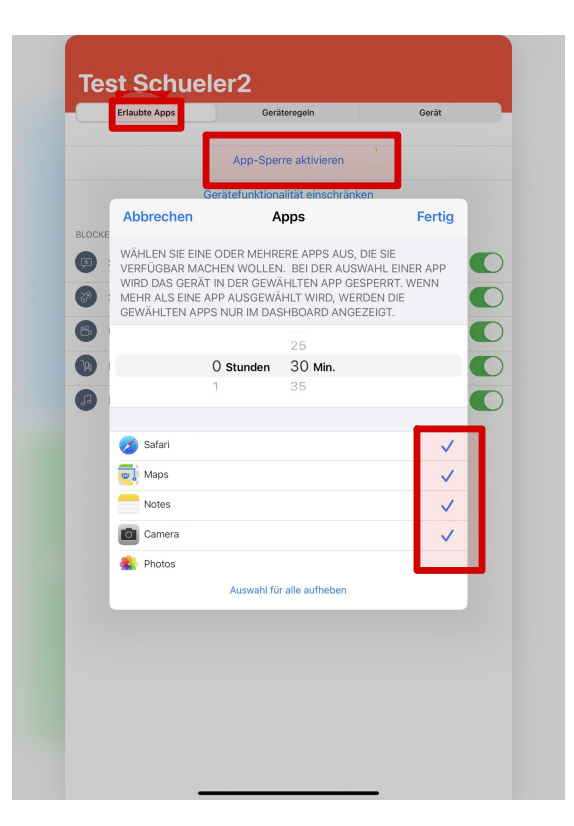

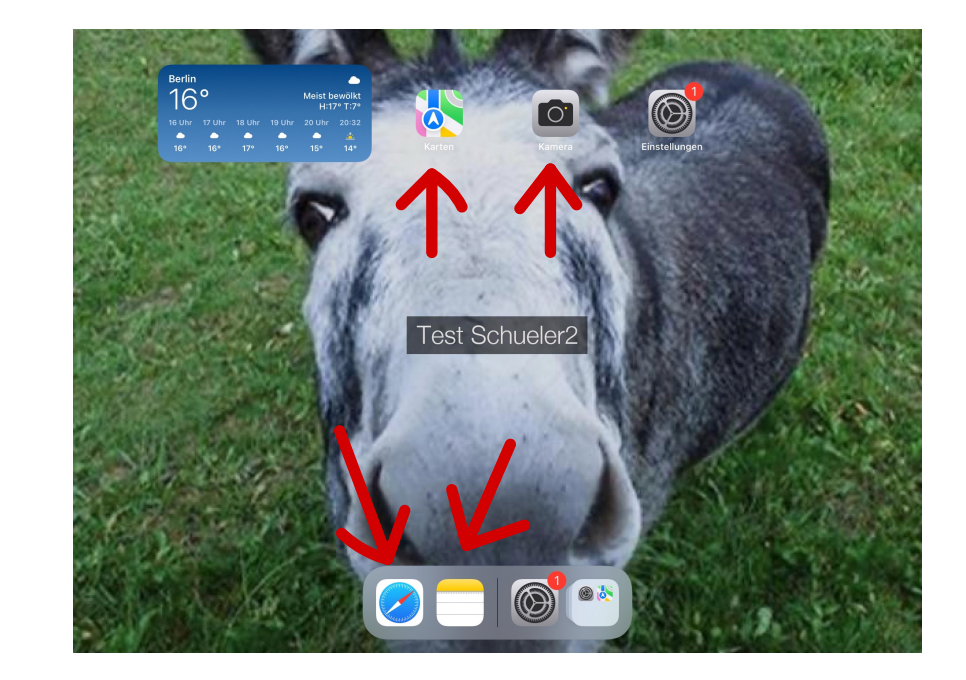

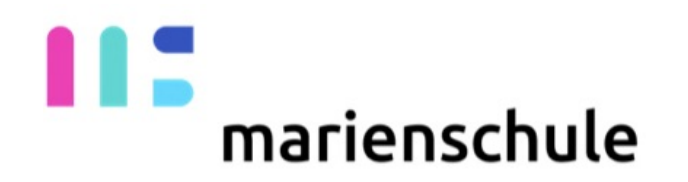

## Nachdem alle Einschränkungen zurückgenommen werden, ändert sich das App Layout!

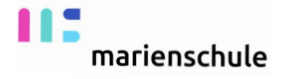

#### **2. Bereich: Geräteregeln**

Hier kann man Regeln erstellen, die für bestimmte Tage oder für bestimmten Orte gelten.

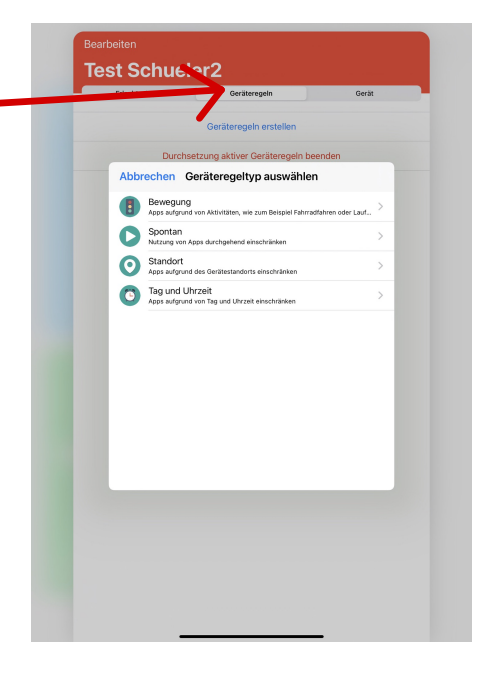

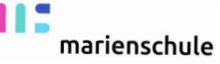

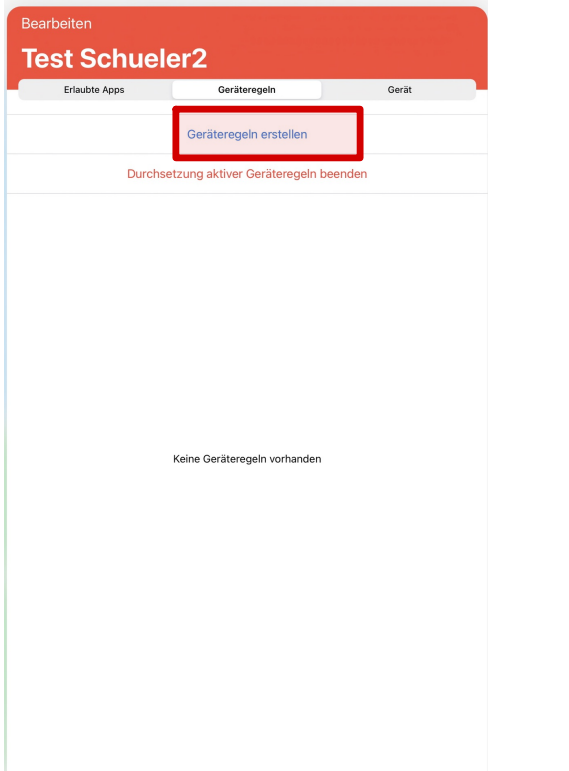

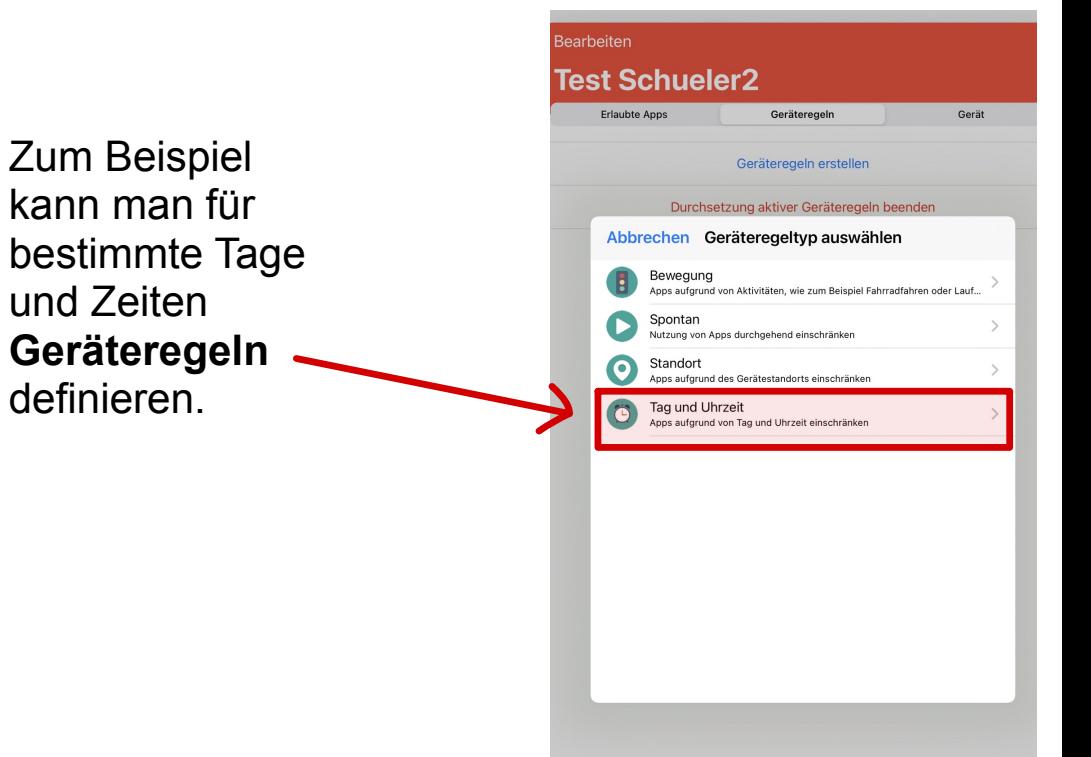

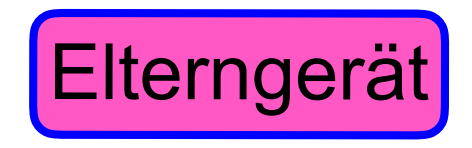

**Beispiel:** 

Erstellen einer Geräteregelung für Soziale Medien  $2\quad 3\quad 4\quad 5$ 

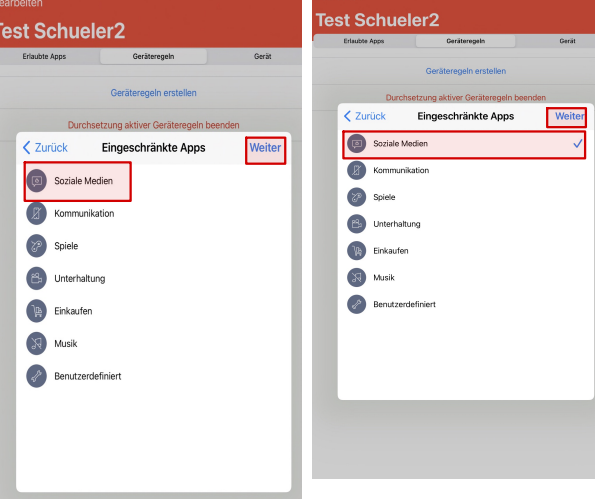

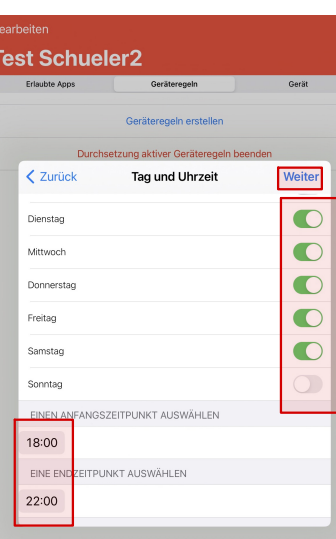

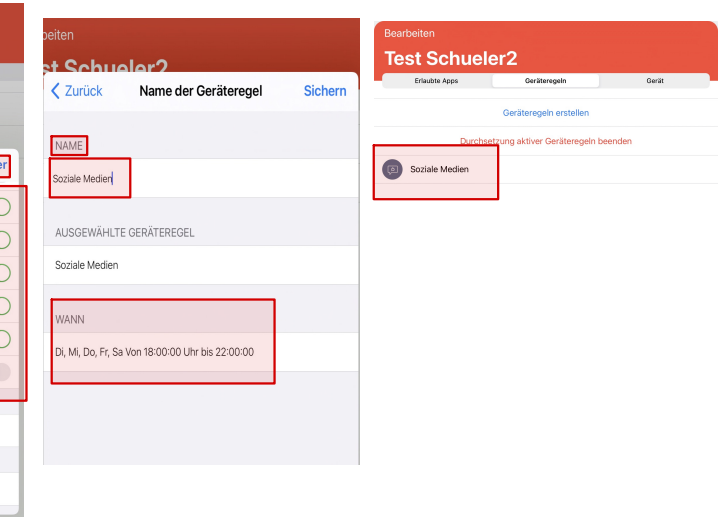

m

marienschule

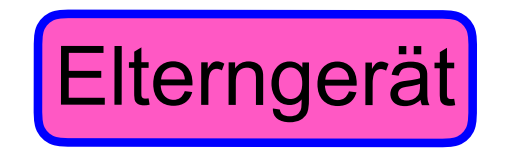

marienschule

#### **Beispiel:**

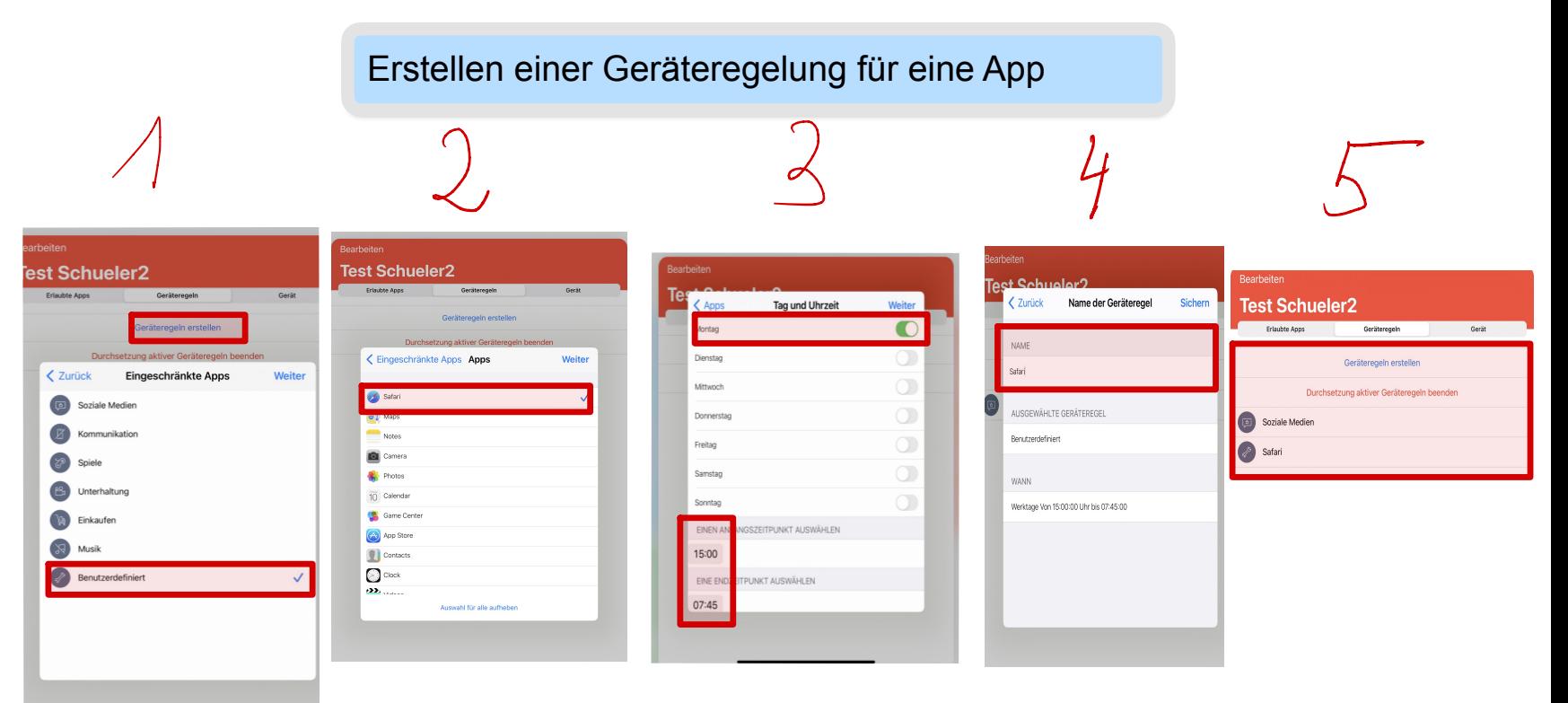

# marienschule

## Bitte verwalten Sie die iPads außerhalb der Unterrichtszeiten!

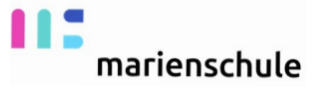

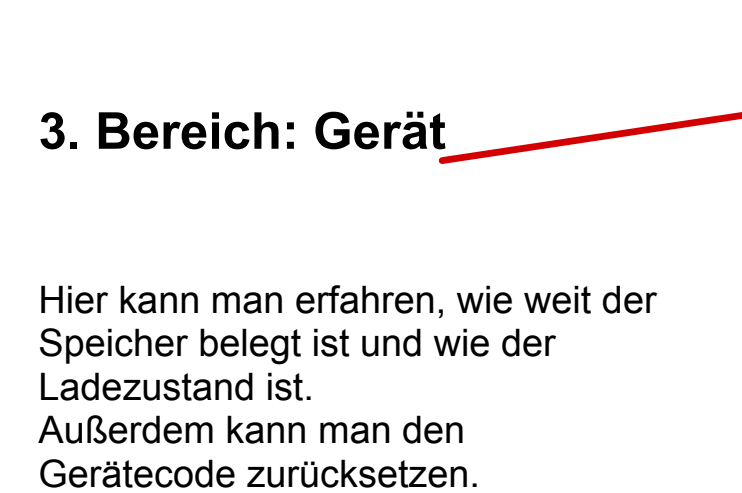

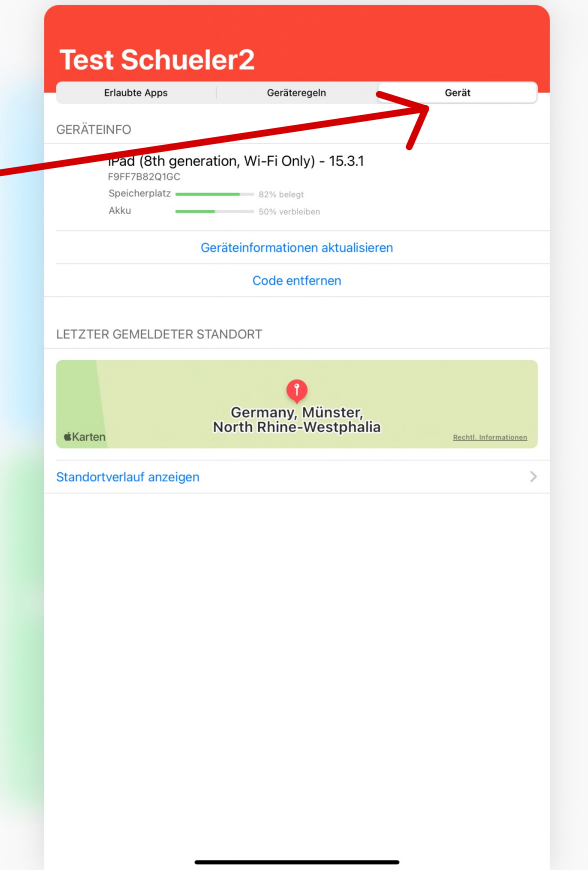

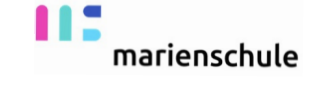

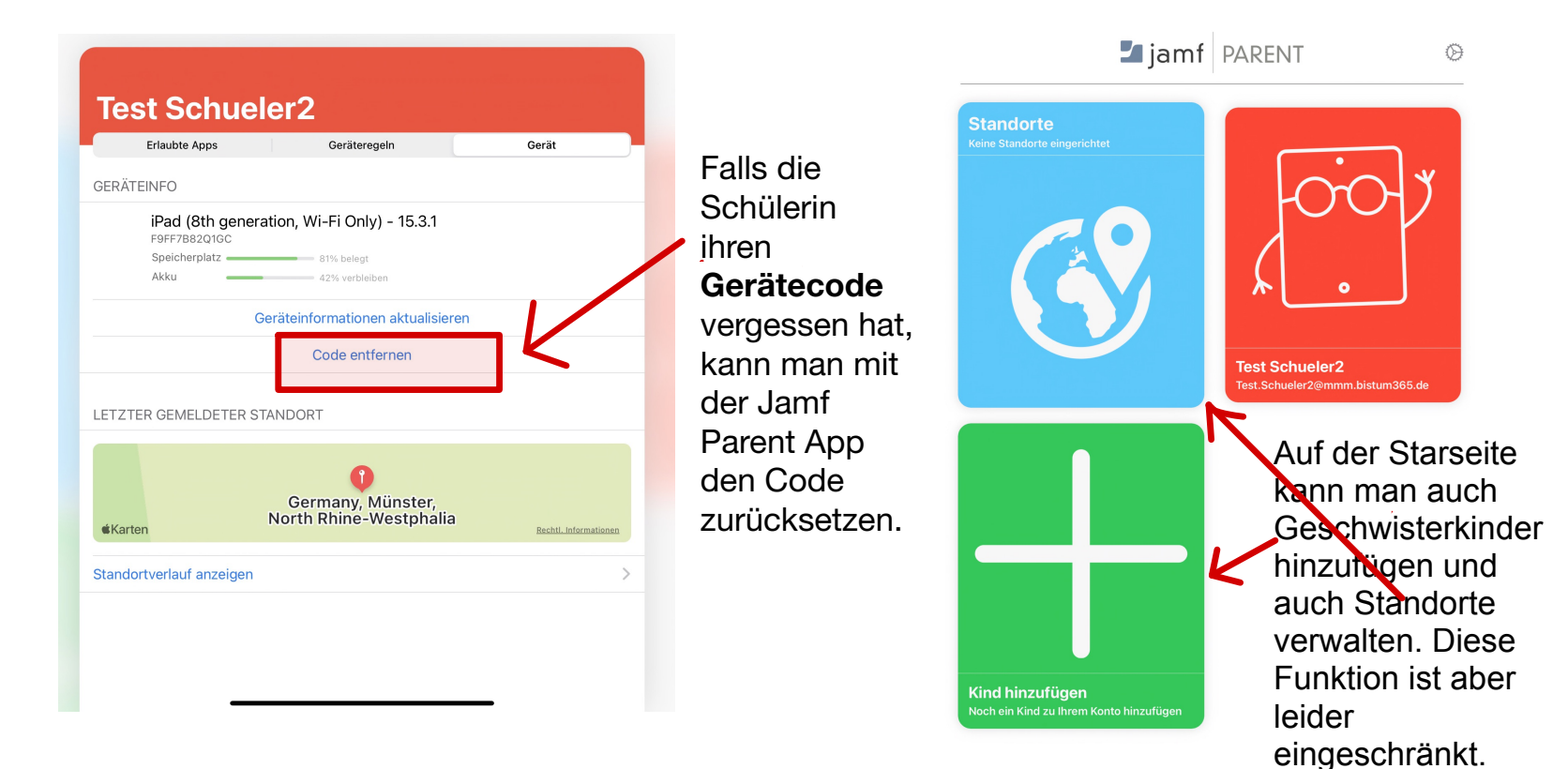

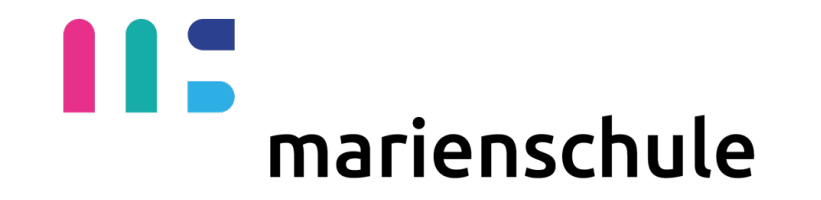

### **Link zum JamParent Leifaden**

[https://www.jamf.com/de/ressourcen/](https://www.jamf.com/de/ressourcen/produktdokumentation/jamf-parent-leitfaden-fur-eltern/) [produktdokumentation/jamf-parent-leitfaden-fur](https://www.jamf.com/de/ressourcen/produktdokumentation/jamf-parent-leitfaden-fur-eltern/)[eltern/](https://www.jamf.com/de/ressourcen/produktdokumentation/jamf-parent-leitfaden-fur-eltern/)